## **How To change Your Language In Monopoly.**

## What you need:

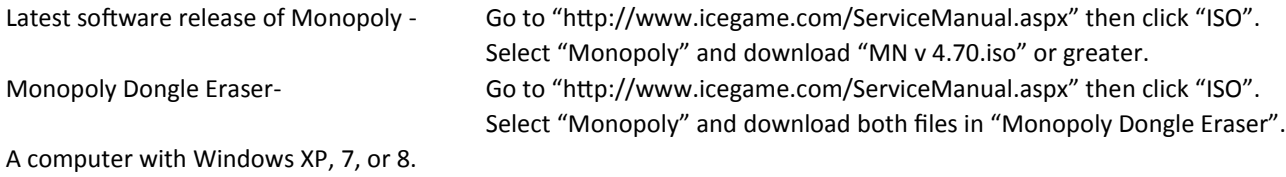

To install the Monopoly dongle eraser to your computer you will first need to install the drivers for the dongle.

Windows XP:

You will need to install the drivers found in the packed file "sentinel\_ldk\_msi\_run-time-install.api.rar". Right click on the file and select "extract" to a directory. Remember that directory. Plug in the USB Hasp and when asked for the location of the driver, select the directory you "extracted" the files to.

Windows 7 & 8:

You will need an internet connection. Plug in the USB Hasp and let Windows "updater" check for drivers. It should load 3 drivers from "Safenet, inc.". They are USB key, Hasp key, and Sentinel HL key. All three will have a OK next to them once the drivers are installed.

To install the Dongle Eraser to your computer regardless of version, right click on the file "monopoly\_dongle\_eraser.rar" and select "extract" to a directory. Once finished, open the directory you just extracted the file to. Double click on the file "Monopoly Dongle Eraser".exe".

With the dongle installed press "E" to erase the dongle and then press "Y" to confirm. Now press any key and then "Q" to exit the program.

The dongle is now country free and can be assigned a new country (language). When the game software boots it will look at the dongle to see if it has been assigned a country code. Since you just erased the country code, it will be blank. The game will boot into ENGLISH. It will ask you to configure the spinner. Once you completed the spinner it will go into attract mode with but display at the bottom "Factory Setup has not been completed" in red. Open the coin door and press the "Test" button. Now press the "DOWN" button until "Factory Setup" is highlighted and press the "Test" button again.

Using the "UP" and "DOWN" buttons, cycle through the different country codes until your country is found. Press the "TEST" button to save. The next screen will ask you for the last four digits of your game's serial number. This is located at the back of the game. Use the "UP and "DOWN" buttons to select the different numbers and "TEST" to select the number.

Once finished, exit setup and the game will reboot in that country's language. If you made a mistake in the country code you can erase the dongle again and reboot your game to re-run the Factory Setup program.

If you have any questions please contact our Service Department at (716) 759-0360 Monday through Friday, 8:30 am to 6:00pm Eastern Standard Time. Or contact us on the web at www.icegame.com.